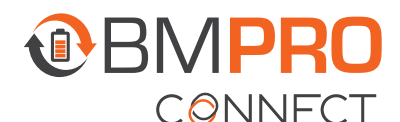

## HELP GUIDE

## **CLEARING APP DATA**

If the BMPRO Connect app is frozen or the Controller is displaying unusual errors, app data needs to be cleared.

To clear app data:

- 1. Press the Recent Applications icon  $\blacksquare$  and close the BMPRO Connect App.
- 2. Press the Main Screen icon  $\bullet$  to return to the Controller main screen.
- **3.** From the main screen, press the Settings icon.<sup>o</sup>
- 4. Press Apps & Notifications.
- 5. Press See all apps.
- 6. Find and select the BMPRO App.

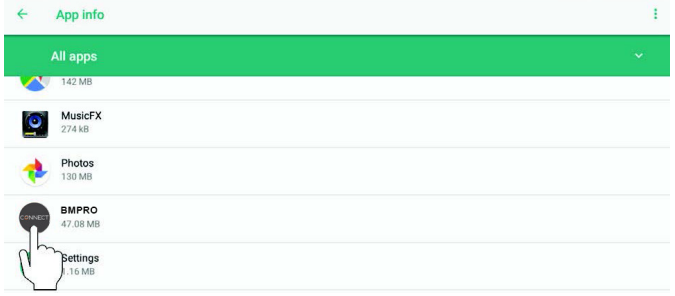

- 7. Press Storage.
- 8. Press Clear Data.
- 9. Press OK at the prompt to clear app data.

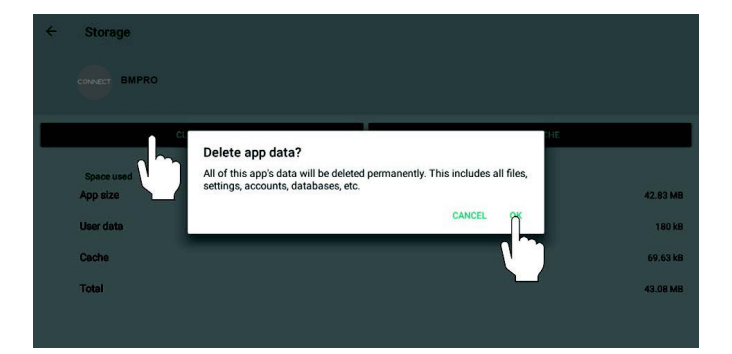

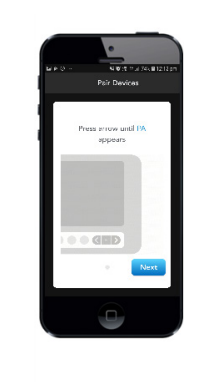

13. When 'PA' appears on the display, press the **EXT** button to start the pairing process to the Node. 'PA' will blink for a maximum of 30 seconds or until a device is connected.

10. Press the Main Screen icon  $\overline{O}$  to return to

12. Using the < or > buttons on the Controller,

the Controller main screen.

11. Relaunch the BMPRO Connect App.

navigate to the PA menu item.

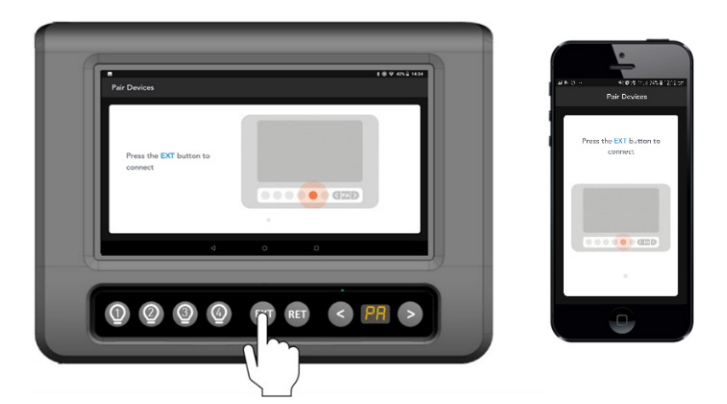

Your Controller is now re-paired with the Node.

NOTE: If you have set up a remote connection cloud account, you will need to log back in.

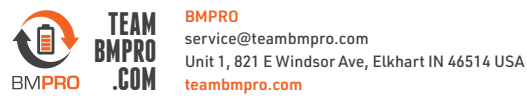